<span id="page-0-0"></span>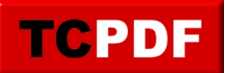

# **Changer le programme par défaut pour certains types de fichiers**

Windows associe certains types de fichiers à certains programmes. Il peut arriver suite à des erreurs de manipulation, d'installation de programmes spécifiques, ou de mises à jour de Windows, des fichiers ne s'ouvrent pas avec le programme que vous souhaitez.

Il y a deux façons de résoudre ce problème :

- Demander à Windows qu'un programme spécifique reprenne toutes ses valeurs par défaut (ce qui inclus l'ouverture de types de fichiers)
- Associer seulement un type de fichiers à un programme spécifique

Voici le sommaire pour accéder rapidement aux sections du document :

- [1\) Valeurs par défaut d'un programme](#page-0-0)
- 2) Associer un type de fichier à un programme

### **1) Valeurs par défaut d'un programme**

Cliquez sur votre bouton « Démarrer » et cliquez sur le bouton des « Paramètres » :

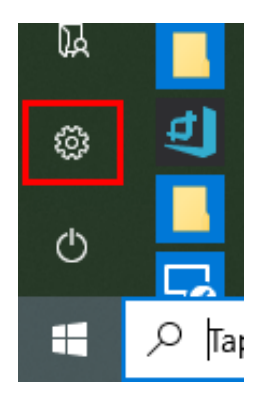

Ensuite, cliquez sur « Applications » :

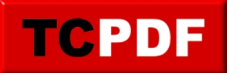

#### **Changer le programme par défaut pour certa...**

by admin - https://www.qqt.fr/documentation/gestion-des-fichiers/changer-le-programme-par-d efaut-pour-certains-types-de-fichiers/

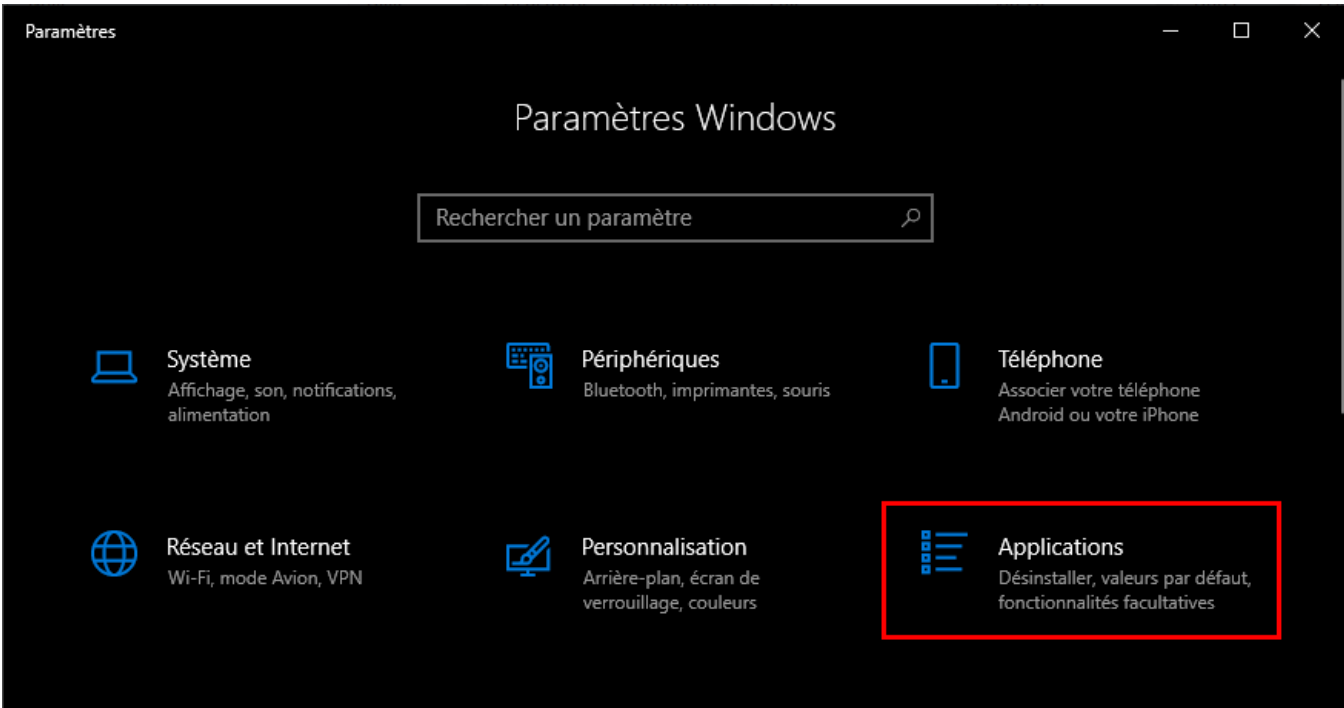

Ensuite, cliquez sur « Applications par défaut » et cliquez sur « Définir les valeurs par défaut par application » (plus bas dans le panneau de droite) :

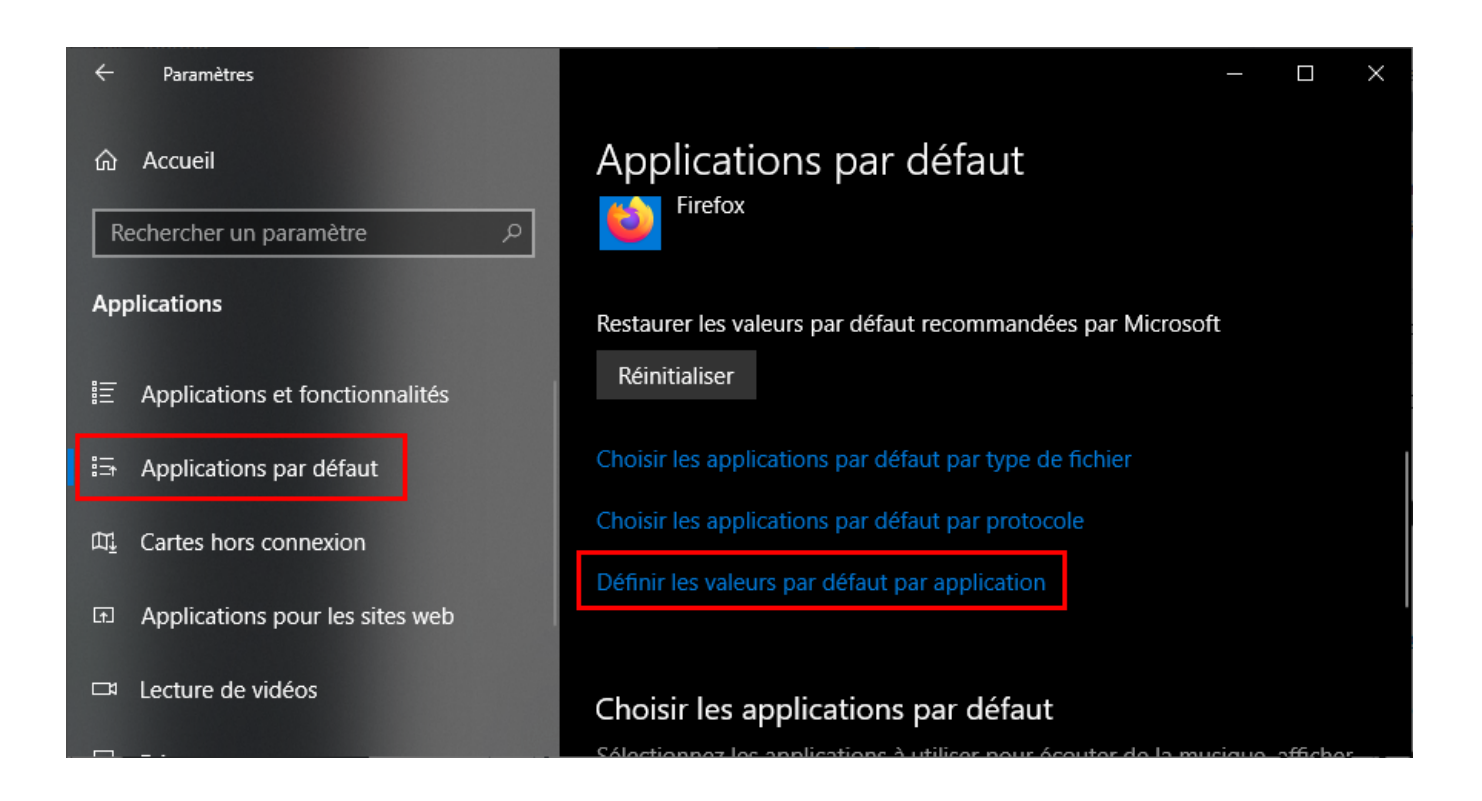

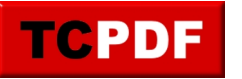

Dans la liste, cliquez sur l'application qui vous intéresse, et cliquez sur le bouton « Gérer » :

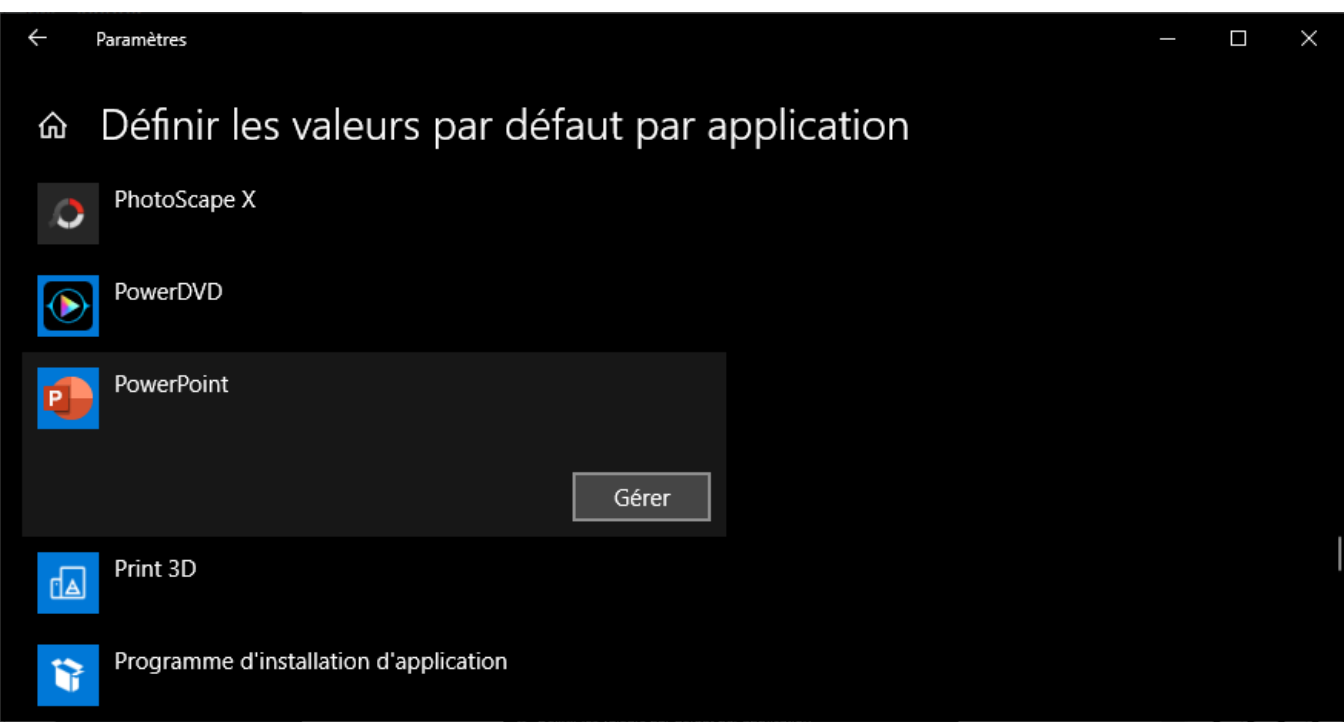

Cliquez sur chaque entrée, et cliquez sur le programme que vous souhaitez associer à l'entrée :

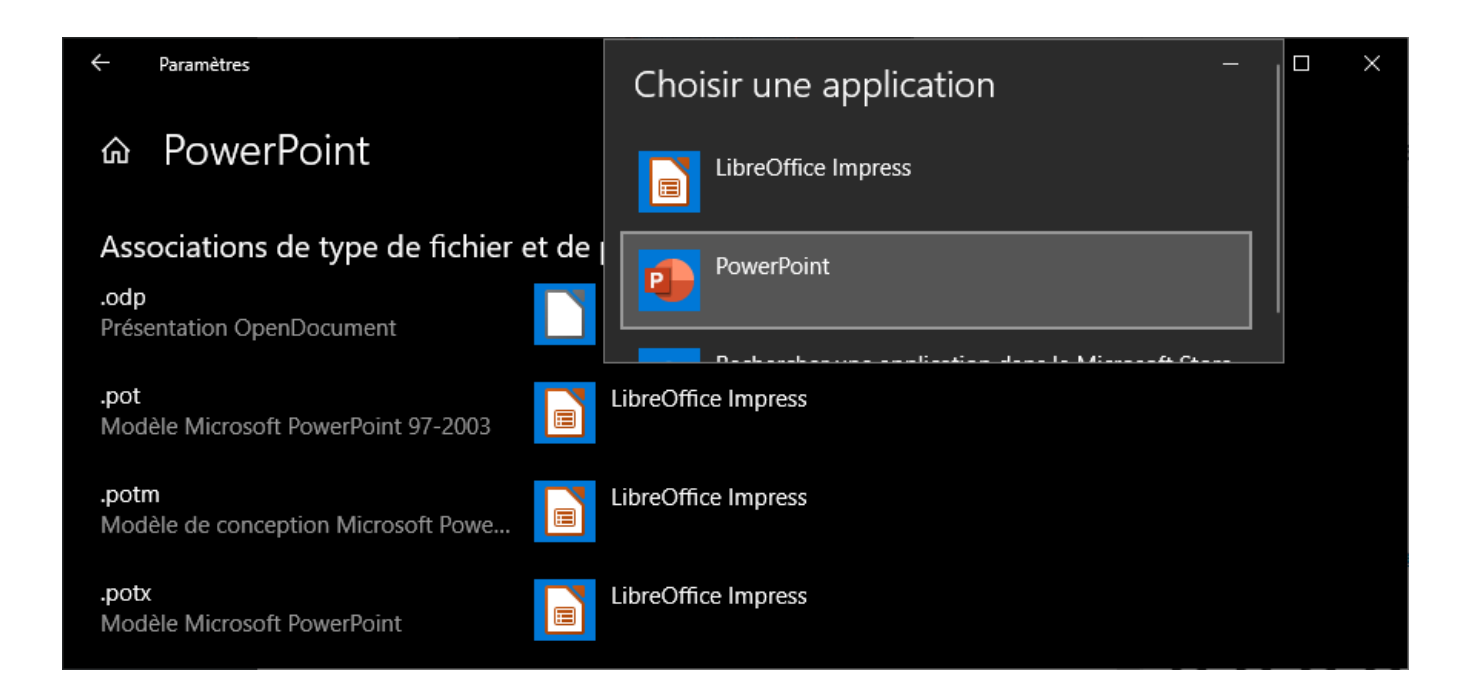

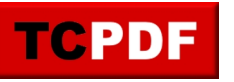

Répétez l'opération sur chaque entrée :

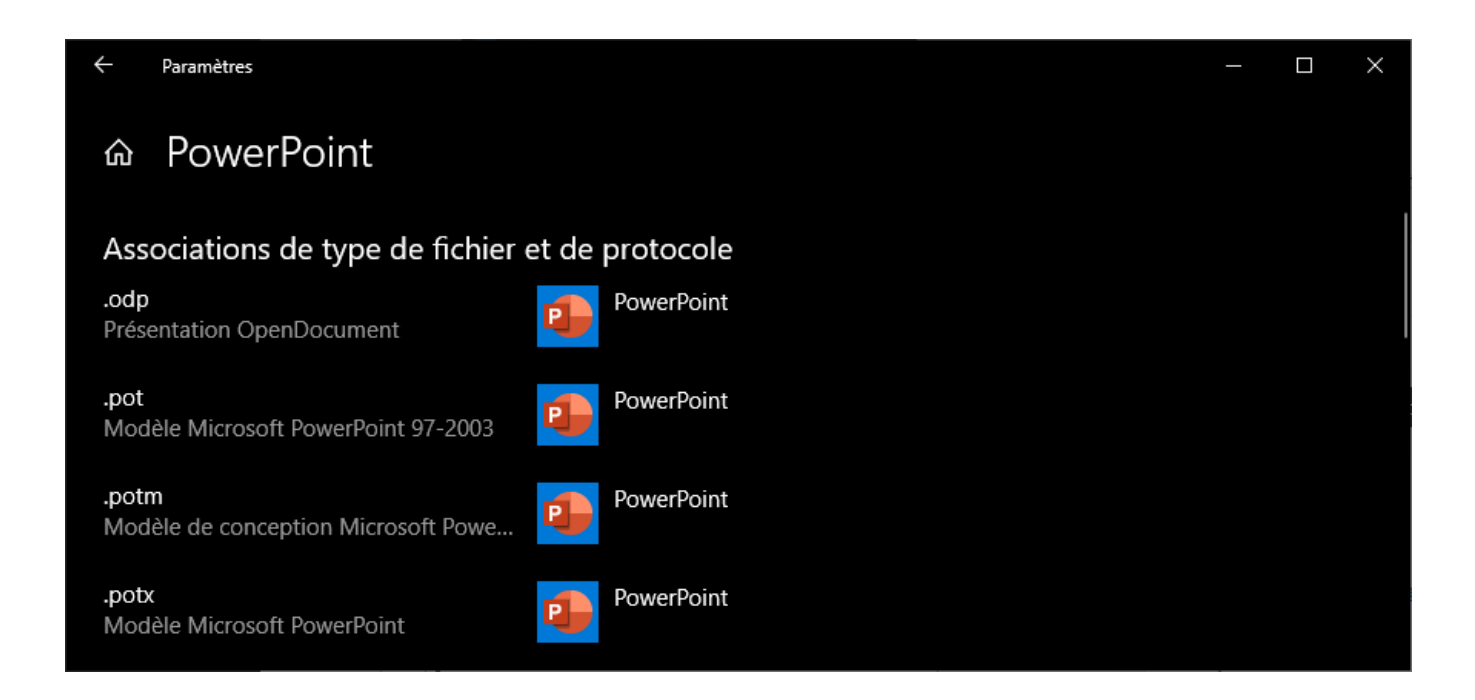

## **2) Associer un type de fichier à un programme**

Cliquez sur votre bouton « Démarrer » et cliquez sur le bouton des « Paramètres » :

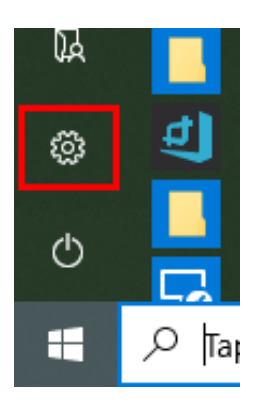

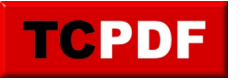

#### **Changer le programme par défaut pour certa...**

by admin - https://www.qqt.fr/documentation/gestion-des-fichiers/changer-le-programme-par-d efaut-pour-certains-types-de-fichiers/

Ensuite, cliquez sur « Applications » :

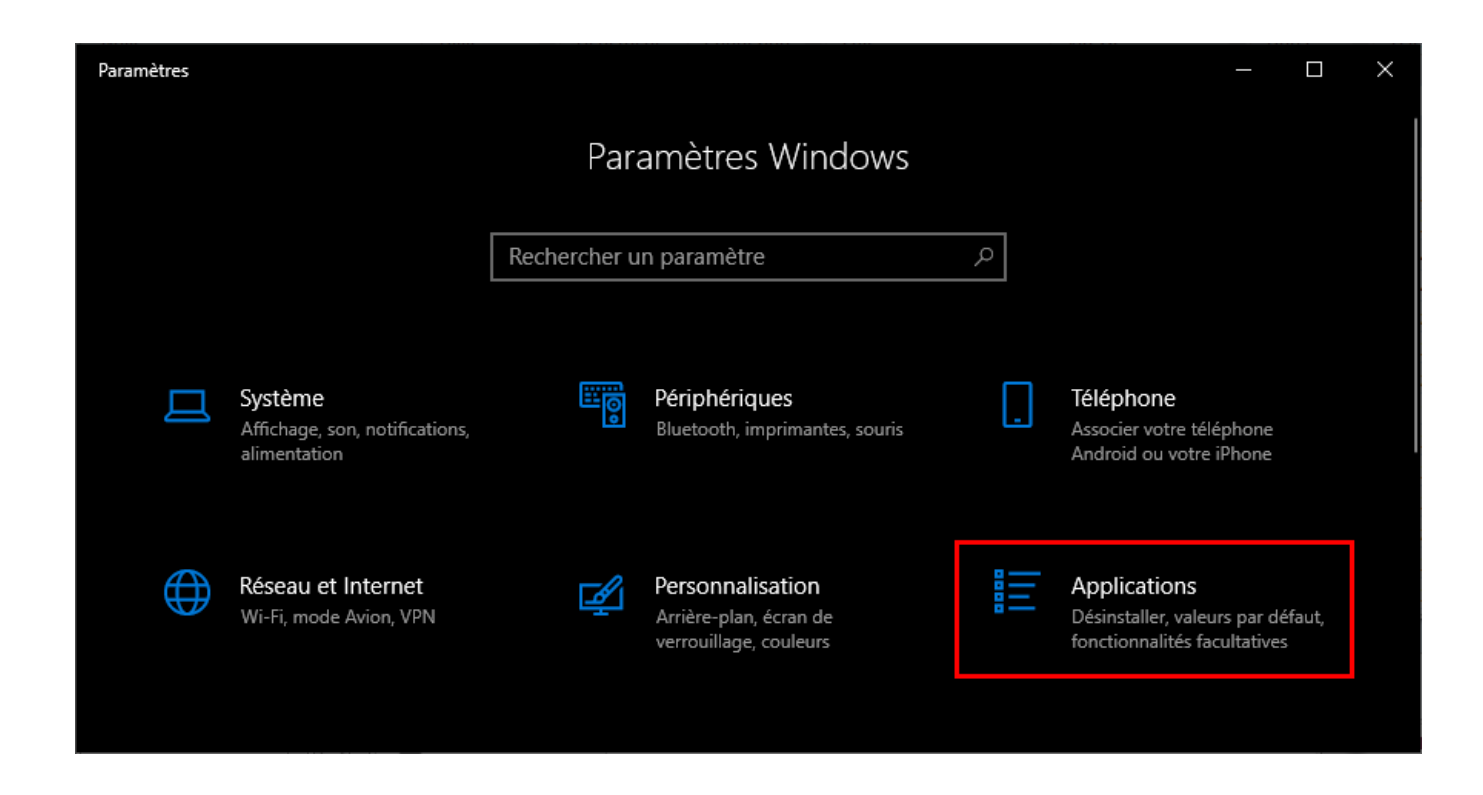

Cliquez sur « Applications par défaut » et cliquez sur « Choisir les applications par défaut par type de fichier » :

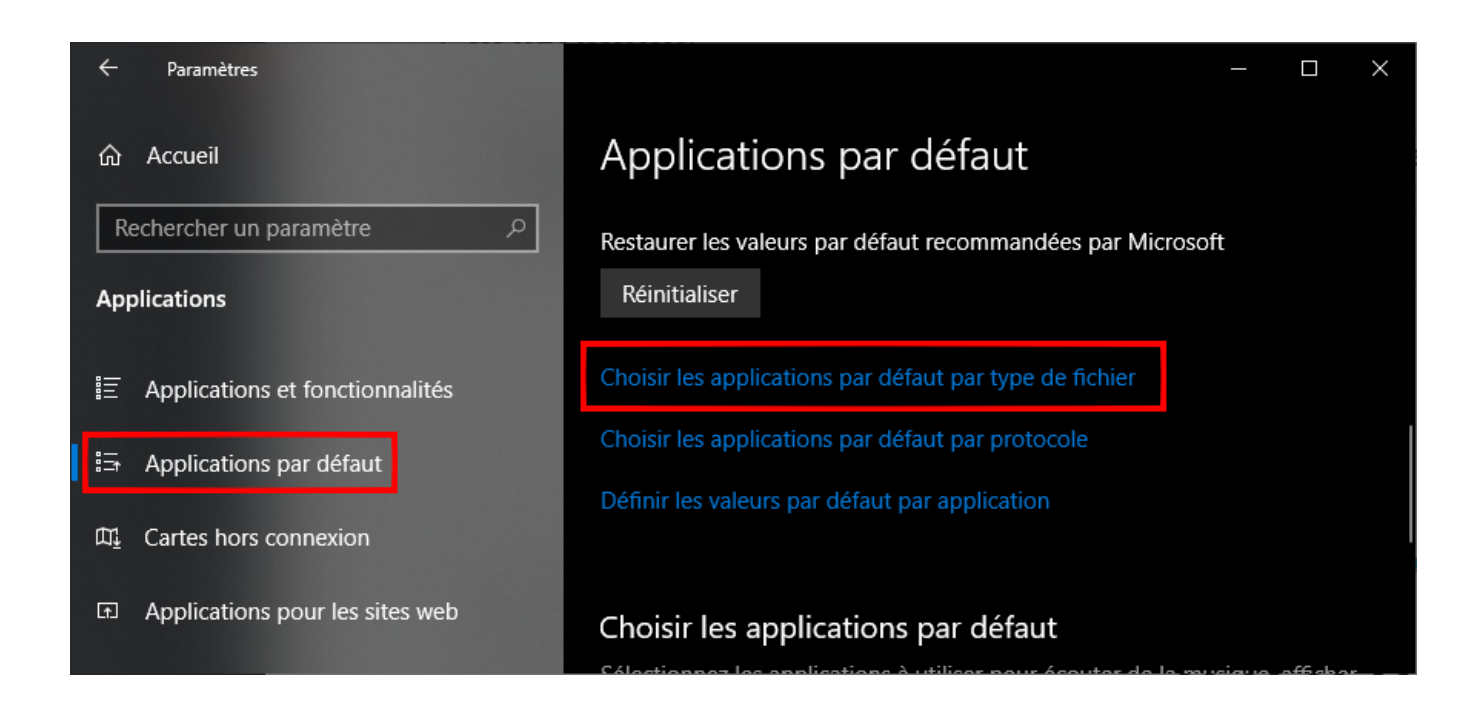

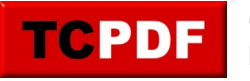

Ensuite, cherchez le type de fichiers qui vous intéresse, cliquez dessus, et choisissez l'application qui doit ouvrir ce fichier :

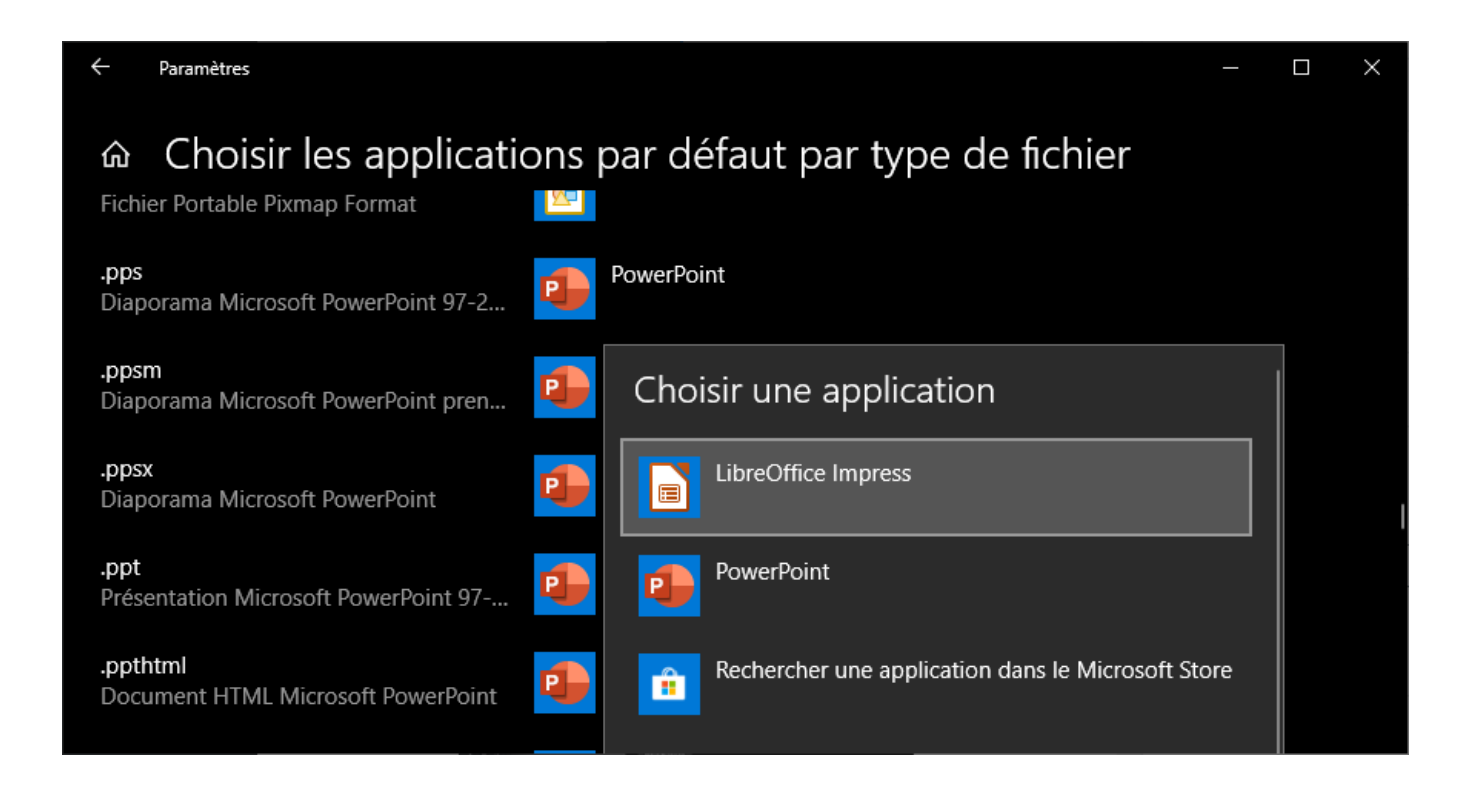